Uniwersytet Rzeszowski

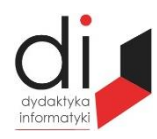

Dydaktyka Informatyki 14(2019) ISSN 2083-3156; e-ISSN 2543-9847 [DOI: 10.15584/di.2019.14.11](http://dx.doi.org/10.15584/di.2019.14.11) http://www.di.univ.rzeszow.pl

# **Stanisław SZABŁOWSK[I](https://orcid.org/0000-0001-7287-8590)**

*ORCID: 0000-0001-7287-8590, Dr inż., Państwowa Wyższa Szkoła Wschodnioeuropejska w Przemyślu, Instytut Nauk Technicznych, ul. Książąt Lubomirskich 6, 37-700 Przemyśl, e-mail: st.szablowski@gmail.com*

# **PROJEKTOWANIE DYDAKTYCZNYCH SYSTEMÓW AUTOMATYKI DOMOWEJ**

## **DESIGNING OF DIDACTIC HOME AUTOMATION SYSTEMS**

**Słowa kluczowe**: programowanie Raspberry Pi, Domoticz, Python, automatyka domowa. **Keywords**: Raspberry Pi programming, Domoticz, Python, home automation.

#### **Streszczenie**

W opracowaniu przedstawiono możliwości wykorzystania komputera jednopłytkowego Raspberry Pi oraz oprogramowania Domoticz w projektowaniu dydaktycznych systemów automatyki domowej. Opisano etapy konstruowania modelu dydaktycznego wraz z implementacją algorytmu sterowania. Wskazano, że metodyka projektowania, preferująca wykorzystanie komputerów jednopłytkowych z oprogramowaniem open source, posiada wiele walorów dydaktycznych.

#### **Abstract**

The study presents the possibilities of using a Raspberry Pi single board computer and Domoticz software in the design of didactic home automation systems. It also describes the stages of constructing the didactic model, together with the implementation of the control algorithm. It was pointed out that the methodology of design, preferring the use of single-board computers with open source software, hasgot a lot of didactic values.

# **Wstęp**

Nie ulega wątpliwości, że dynamiczny rozwój smart technologii (technologii inteligentnych) zdominował współczesną technikę. Pod pojęciem "inteligentny domˮ (*smart home*) najczęściej rozumiany jest budynek wyposażony w system automatyki budynkowej. Automatyka domowa (*home automation*) jest wyróżnionym sektorem automatyki budynkowej skupiającej się na prywatnych domach<sup>1</sup>. System inteligentnego domu ma w praktyce bardzo wiele zalet. Celem stosowania takich rozwiązań jest kontrolowanie pracy wszystkich urządzeń w taki sposób, aby były one wydajne, a zarazem oszczędne. Obsługa urządzeń całego budynku odbywa się z reguły poprzez panel sterowniczy, zainstalowany w dowolnym pomieszczeniu. Standardem jest, że kontrola, a także monitorowanie budynku odbywa się zdalnie przez smartfon lub komputer.

Zaawansowane technologicznie, profesjonalne systemy automatyki budynkowej, oznaczane BMS (ang. *Building Management System*) lub HMS (*Home Management System*) są zintegrowanymi systemami składającymi się z sensorów, aktuatorów i elementów pośredniczących pomiędzy BMS/HMS a innymi urządzeniami. Równolegle rozwijane sąmniejsze systemy, przeznaczone głównie dla małych budynków mieszkalnych oraz pojedynczych mieszkań. Często potrafią one zapewnić funkcjonalność podobną do zaawansowanych rozwiązań, ale są znacznie bardziej konkurencyjne pod względem ekonomicznym. W tej grupie znajdują się m.in. systemy bezprzewodowe Fibaro i ExtaFree.

Osobną grupą są systemy projektowane samodzielnie przez użytkowników z wykorzystaniem oprogramowania open source, które gwarantują bardzo szeroki wybór platform sprzętowych poprzezArduino i różne komputery jednopłytkowe<sup>2</sup> . Do najbardziej popularnych rozwiązań programowych tej grupy należą OpenHAB<sup>3</sup>, Open Remote, Domoticz, Home Assistant, HEM. Komputery jednopłytkowe stają się standardem przemysłowym i wypierają sterowniki PLC, które w miejsce dedykowanych rozwiązań, głównie ze względu na koszty, były używane do budowy małych układów automatyki domowej<sup>4</sup>.

Rozwiązanie oparte na oprogramowaniu open source Domoticz i komputerze jednopłytkowym Raspberry Pi zastosowano na zajęciach projektowych z systemów wbudowanych prowadzonych przez autora dla studentów mechatroniki. W dalszej części niniejszego opracowania opisano proces projektowania prostego systemu automatyki<sup>5</sup>.

 $\overline{a}$ 

<sup>&</sup>lt;sup>1</sup> J. Możaryn, Automatyka budynkowa, https://automatykab2b.pl/temat-miesiaca/39129automatyka-budynkowa-czesc-1?show=1, 2008.

<sup>2</sup> Dobrym przykładem jest system automatyki domowej Pine64 Domoticz Z-Wave. http://www.ibood.com/electronics-pl/pl/product-specs/36397/114974/zestaw-pine64-domoticz-zwave.html.

<sup>3</sup> https://www.openhab.org.

<sup>4</sup> P. Borkowski, A. Chojecki*, Zarys integracji systemów automatyki budynkowej*, http://www.inzynierbudownictwa.pl/technika,materialy\_i\_technologie,artykul,zarys\_integracji\_sys temow\_automatyki\_budynkowej,10933, 2018.

<sup>5</sup> W opracowaniu wykorzystano informacje z pracy inżynierskiej przygotowanej pod kierunkiem autora: O. Shulhin, *Zastosowanie Raspberry Pi w projektach mechatronicznych*, INT PWSW, Przemyśl 2019.

# **Model dydaktyczny systemu automatyki domowej**

W fazie koncepcyjnej procesu projektowania sformułowano założenia projektowe. W założeniach projektowych przyjęto dla modelu dydaktycznego następujący algorytm sterowania:

1. Jeżeli temperatura w obiekcie jest równa lub przekroczy 25ºC, wtedy włącza się silnik wentylatora.

2. Jeśli temperatura spadnie poniżej 25ºC, wówczas wentylator wyłącza się.

3. Przycisk służy do włączania i wyłączania sygnalizacji. O trybie sygnalizacji powiadamia czerwona dioda LED.

4. Jeżeli jest włączona sygnalizacja i czujnik wykryje ruch w obiekcie, wtedy włącza się sygnał dźwiękowy brzęczyka oraz oświetlenie – żółta dioda LED. Opcja: system powinien wysłać powiadomienie do użytkownika na adres mailowy o wystąpieniu zdarzeń opisanych w punkcie nr 4.

W modelu dydaktycznym zastosowano komputer jednopłytkowy Raspberry Pi6 , który spełnia rolę **kontrolera systemu automatyki domowej.** Kontroler z oprogramowaniem jest centralnym elementem systemu, bezpośrednio zarządzając pracą wszystkich podzespołów za pomocą złącza GPIO. Obsługuje również komunikację z użytkownikiem przewodowo lub przez sieć WiFi.

Odpowiednio do założeń projektowych dobrano elementy elektroniczne. Montaż układu przeprowadzono na płytce stykowej (rys. 1).

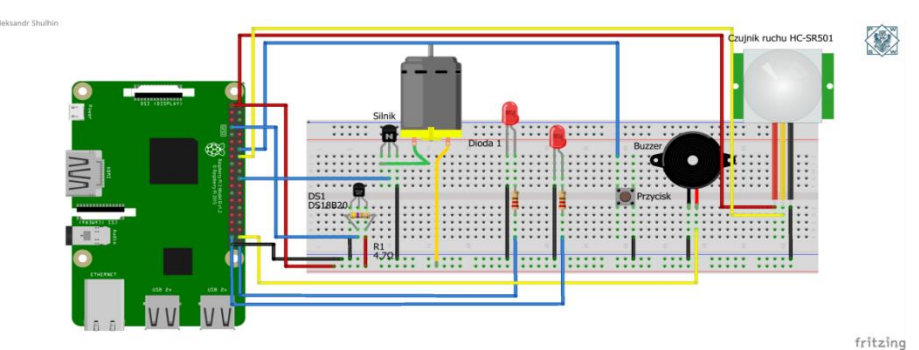

**Rys. 1. Schemat montażowy układu sterowania na płytce stykowej** Źródło: opracowanie własne.

Zastosowano:

 $\overline{a}$ 

- czujnik temperatury DS18B20,
- czujnik ruchu PIR HC-SR501,

<sup>6</sup> Na możliwości zastosowań Raspberry Pi w projektowaniu mechatronicznym wskazano w opracowaniu: S. Szabłowski, *Raspberry Pi jako środowisko edukacyjne*, "Dydaktyka Informatyki" 2018, nr 13, s. 145.

- tranzystor N-MOSFET,
- buzzer (brzęczyk),
- diody LED,
- mikrosilnik MT62,
- przycisk sterowniczy.

Płytkę stykową, wszystkie elementy wraz z komputerem jednopłytkowym Raspberry Pi umieszczono w makiecie modelu dydaktycznego (rys. 2).

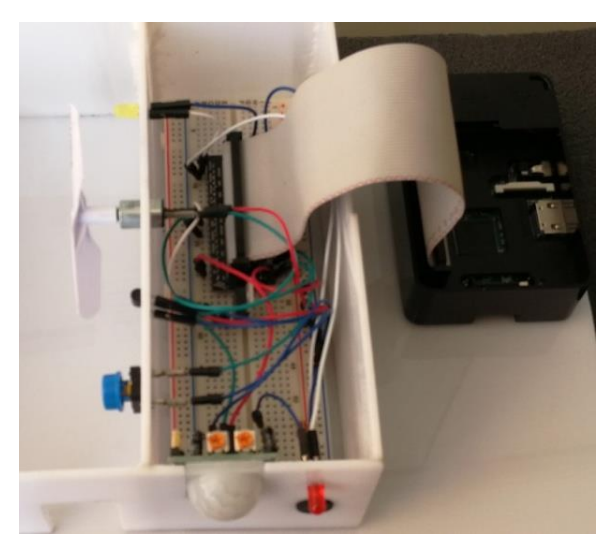

**Rys. 2. Makieta modelu dydaktycznego**

Źródło: opracowanie własne.

Algorytm sterowania zaimplementowano w języku programowania Python. Implementacja nie obejmuje wysyłania powiadomienia do użytkownika na adres mailowy. Program zapisano w pliku i uruchomiono w pamięci Raspberry Pi. Poniżej przedstawiono kod źródłowy programu:

*import RPi.GPIO as gpio import time import w1thermsensor*

*gpio.setwarnings(False) gpio.setmode(gpio.BCM)*

*gpio.setup(20, gpio.OUT) #buzzer gpio.setup(2, gpio.IN, pull\_up\_down=gpio.PUD\_UP) #przycisk gpio.setup(21, gpio.OUT) #dioda 1*

```
gpio.setup(26, gpio.OUT) #dioda 2
gpio.setup(25, gpio.OUT) #silnik
gpio.setup(24, gpio.IN) # czujnik ruchu
```

```
gpio.output(21, gpio.LOW)
gpio.output(26, gpio.LOW)
```

```
max_temperatura = 25.0
min_temperatura = 20.0
sensor = w1thermsensor.W1ThermSensor()
sygnal = gpio.input(26)
```

```
try:
```

```
while True:
            temperatura = sensor.get_temperature()
            if temperatura >max_temperatura:
                   gpio.output(25, gpio.HIGH)
            else:
                   gpio.output(25, gpio.LOW)
            if temperatura <min_temperatura:
                   gpio.output(21, gpio.HIGH)
            else:
                   gpio.output(21, gpio.LOW)
            ifgpio.input(2) and sygnal == 0:
                   gpio.output(26, gpio.HIGH)
            ifgpio.input(24) and sygnal == 1:
                   gpio.output(21, gpio.HIGH)
                   print('Wykryto ruch na zewnatrz')
                   time.sleep(5)
            time.sleep(0.5)
            ifgpio.input(2) == 0 and sygnal == 1:
                   gpio.output(21, gpio.LOW)
                    gpio.output(26, gpio.LOW)
                   time.sleep(0.5)
except KeyboardInterrupt:
    print('Koniec')
    gpio.cleanup()
```
W następnym etapie projektowania rozszerzono funkcjonalność systemu pod kątem jego obsługi przez użytkownika. W celu wizualizacji działania modelu dydaktycznego i zdalnego sterowania systemem automatyki domowej zastosowano aplikację Domoticz.

# **Czym jest Domoticz?**

Domoticz jest popularnym, bezpłatnym oprogramowaniem do projektowania systemów automatyki domowej<sup>7</sup>. Pozwala monitorować i konfigurować pracę sensorów i urządzeń wykonawczych, generować wykresy i raporty oraz wysyłać powiadomienia na dowolne urządzenia mobilne. Umożliwia realizację procesów sterowania według zadanych algorytmów. Praktycznie całą konfigurację systemu ustawia się w interfejsie graficznym. Dostęp do takiego systemu automatyki domowej jest możliwy z poziomu przeglądarki internetowej lub dedykowanych aplikacji mobilnych.

Domoticz jest uniwersalnym oprogramowaniem, które potrafi zintegrować wiele rozwiązań systemów inteligentnych domów różnych producentów (np. centrala alarmowa Satel Integra, urządzenia Z-Wave, Fibaro). Domoticz współpracuje z różnymi gotowymi modułami. Można np. skonfigurować go do pracy z modułami z serii BleBox lub podłączyć do niego elementy z serii Xiaomi Smart Home. Pozwala także na tworzenie własnych algorytmów (skryptów) do tworzenia dedykowanych rozwiązań i oprogramowania.

Oprogramowanie można zainstalować na dowolnym komputerze z systemem operacyjnym Windows, Linux lub Mac/OS $X^8$ , a także na urządzeniach mobilnych pod systemami Android i iOS. Aplikacji do zarządzania Domoticzem z poziomu urządzeń mobilnych jest kilka: Domoticz Home Automation, Domoticz Home Automation Lite (bezpłatna), Dromotica, ImperiHome.

### **Domoticz wspomaga projektowanie**

W Raspberry Pi z systemem operacyjnym Raspbian (wersja Linuxa) zainstalowano oprogramowanie Domoticz<sup>9</sup>. Oprogramowanie to ma bardzo rozbudowane ustawienia, ale równocześnie przyjazny interfejs graficzny. Po odpowiednim skonfigurowaniu Domoticza można kontrolować zdalnie przez sieć WiFi pracę urządzeń modelu dydaktycznego za pomocą przeglądarki internetowej na dowolnym komputerze PC lub laptopie (rys. 3 i 4).

Ciekawą i pożyteczną funkcją Domoticza jest możliwość tworzenia tzw. zdarzeń, która znacznie rozszerza możliwości całego systemu. Za ich opis odpowiada edytor graficzny, pozwalający na blokowe tworzenie programu zdarzenia.W edytorze Domoticza zdefiniowano m.in. zdarzenie opisujące wysyłanie

 $\overline{a}$ 

<sup>7</sup> https://www.domoticz.com/.

<sup>8</sup> http://www.domoticz.com/downloads/.

<sup>9</sup> https://forbot.pl/blog/kurs-raspberry-pi-projekty-domoticz-ds18b20-maile-id27526.

powiadomienia do użytkownika na adres mailowy (opcja p.4 algorytmu sterowania). Przykłady programów zdarzeń realizujących algorytm sterowania zastosowane w modelu dydaktycznym prezentują rys. 5–7.

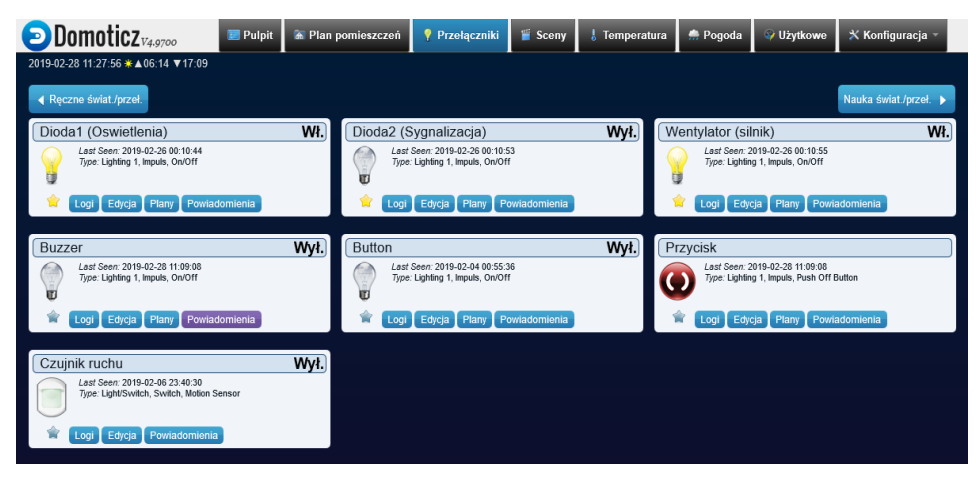

**Rys. 3. System automatyki domowej w Domoticzu**

Źródło: opracowanie własne.

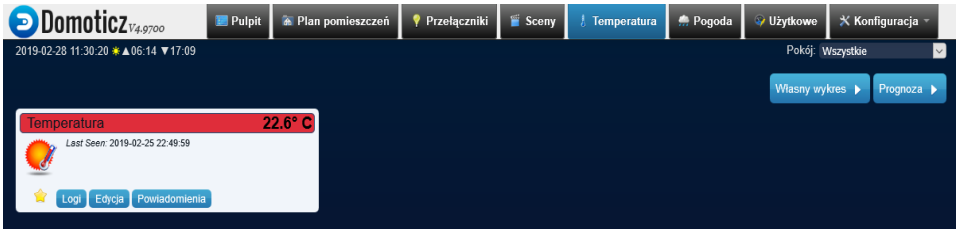

**Rys. 4. Pomiar temperatury**

Źródło: opracowanie własne.

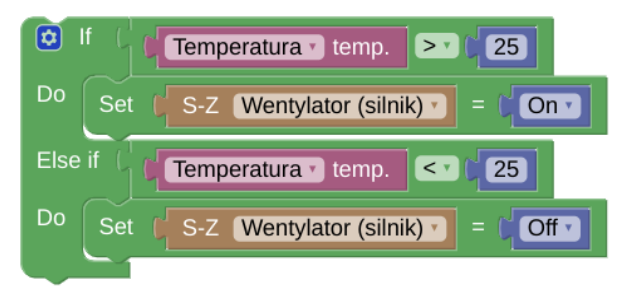

**Rys. 5. Zdarzenie opisujące działanie wentylatora**

Źródło: opracowanie własne.

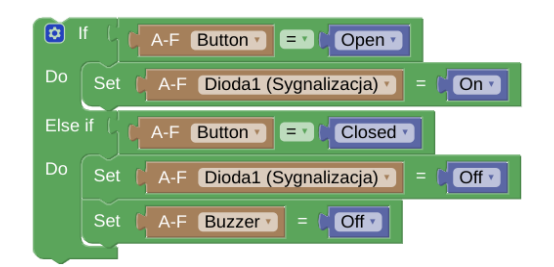

**Rys. 6. Zdarzenie opisujące działanie sygnalizacji**

Źródło: opracowanie własne.

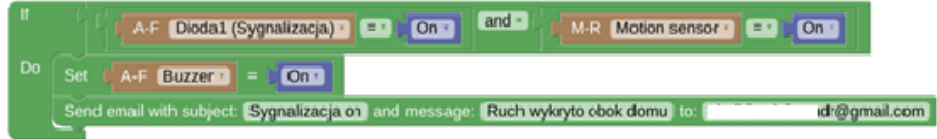

**Rys. 7. Zdarzenie opisujące wysyłanie powiadomienia na adres mailowy**

Źródło: opracowanie własne.

Dodatkowo w Domoticzu można tworzyć tzw. sceny, które opisują zmiany stanów elementów wykonawczych. Uruchomienie "sceny" powoduje działania sekwencyjne typu załącz-wyłącz zadane urządzenie.

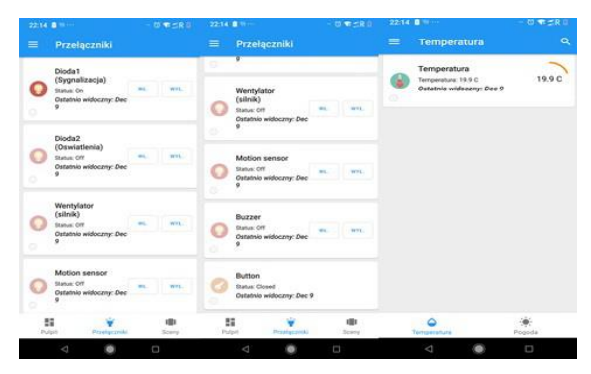

**Rys. 8. System automatyki domowej w Domoticzu Home Automation Lite**

Źródło: opracowanie własne.

Do zarządzania pracą zaprojektowanego systemu automatyki domowej na sprzęcie mobilnym – smartfonach i tabletach – zastosowano również dedykowaną aplikację Domoticz Home Automation Lite. Obsługuje ona technologię NFC i widgety. Aplikacja ma rozbudowane możliwości konfiguracji układu, wyglądu widgetów, wykresów i prezentowania danych. Jest przyjemna w obsłudze. Interfejs aplikacji skonfigurowany dla elementów modelu dydaktycznego przedstawia rys. 8.

## **Podsumowanie**

Treści kształcenia z obszaru smart technologii są integralnym składnikiem programu nauczania dla kierunku studiów "mechatronika". Należą one do kanonu wiedzy i umiejętności inżynierów mechatroników i automatyków. Treści te są praktycznie realizowane na zajęciach projektowych i laboratoryjnych z wybranych przedmiotów kierunkowych. Projektowanie i uruchamianie inteligentnych systemów wymaga od studenta umiejętności korzystania ze specjalistycznych narzędzi informatycznych oraz wiedzy z pogranicza elektrotechniki, elektroniki i automatyki.

Z doświadczeń pedagogicznych autora wynika, że proces projektowania należy rozpocząć od konstruowania modeli dydaktycznych małych systemów automatyki domowej, opartych na komputerach jednopłytkowych (np. Raspberry Pi, Pine A64) pracujących pod kontrolą Linuxa z oprogramowaniem Domoticz lub OpenHAB. Niezbędne jest również zainstalowanie tych aplikacji na urządzeniach mobilnych. W fazie realizacyjnej projektowania występuje programowanie, polegające na kodowaniu algorytmów sterowania w językach Python lub C oraz w edytorze graficznym Domoticza.

Podczas konstruowania modelu wskazane jest wykorzystanie płytki stykowej, która umożliwia prosty montaż ogólnie dostępnych elementów elektronicznych bez lutowania. Niewątpliwymi zaletami przyjętej przez autora metodyki projektowania są niewielkie koszty wykonania modelu dydaktycznego, duże wsparcie społeczności sieciowej dla oprogramowania open source i komputerów jednopłytkowych oraz bogata literatura i netografia z zakresu smart technologii.

### **Bibliografia**

- Shulhin O., *Zastosowanie Raspberry Pi w projektach mechatronicznych*, praca inżynierska, INT PWSW, Przemyśl 2019.
- Szabłowski S., *Raspberry Pi jako środowisko edukacyjne*, "Dydaktyka Informatyki" 2018, nr 13.

### **Netografia**

- Borkowski P., Chojecki *A., Zarys integracji systemów automatyki budynkowej*, http://www.inzynierbudownictwa.pl/technika,materialy\_i\_technologie,artykul,zarys\_integracji\_systemow\_automatyki\_budynkowej,10933, 2018.
- Możaryn J., *Automatyka budynkowa*, https://automatykab2b.pl/temat-miesiaca/39129-automatyka- -budynkowa-czesc-1?show=1, 2008.

http://www.ibood.com/electronics-pl/pl/product-specs/36397/114974/zestaw-pine64-domoticz-z- -wave.html.

https://www.openhab.org/.

https://www.domoticz.com/.

http://www.domoticz.com/downloads/.

https://forbot.pl/blog/kurs-raspberry-pi-projekty-domoticz-ds18b20-maile-id27526.